### МИНОБРНАУКИ РОССИИ

Федеральное государственное бюджетное образовательное учреждение высшего профессионального образования

«Хакасский государственный университет им. Н.Ф. Катанова» Колледж педагогического образования, информатики и права

ПЦК естественнонаучных дисциплин, математики и информатики

# **Реферат**

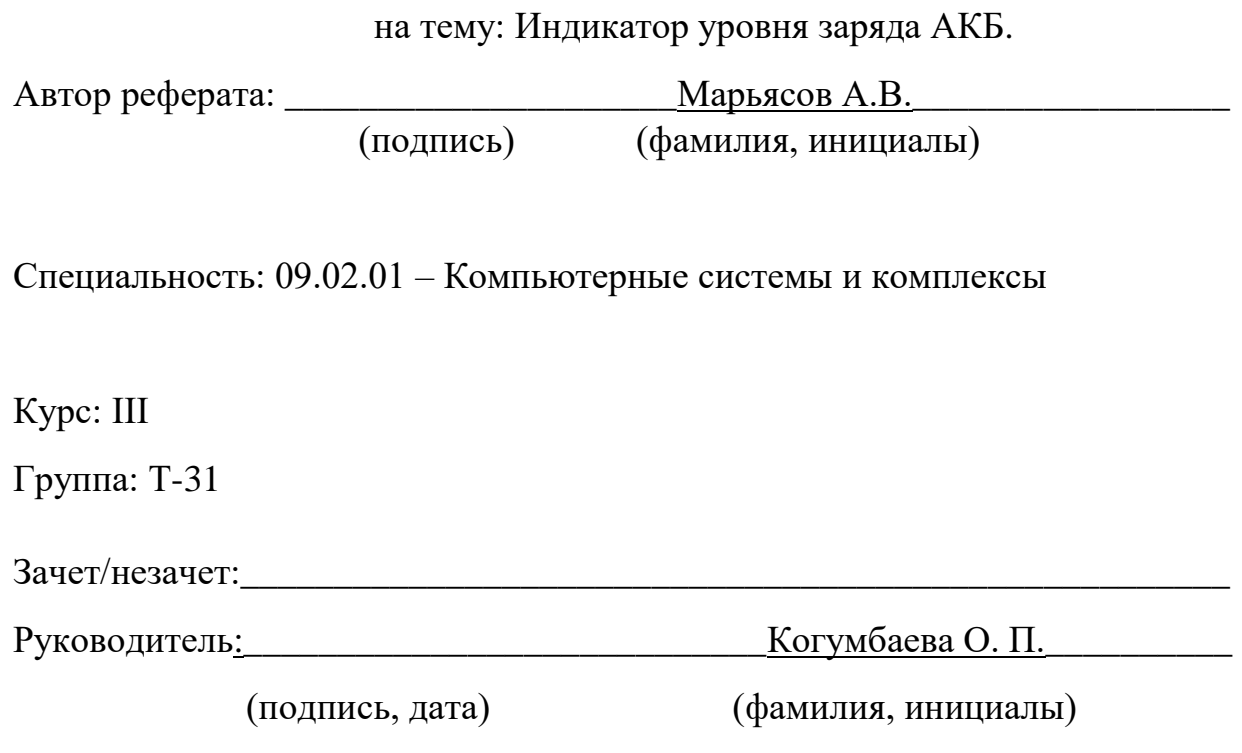

# **СОДЕРЖАНИЕ**

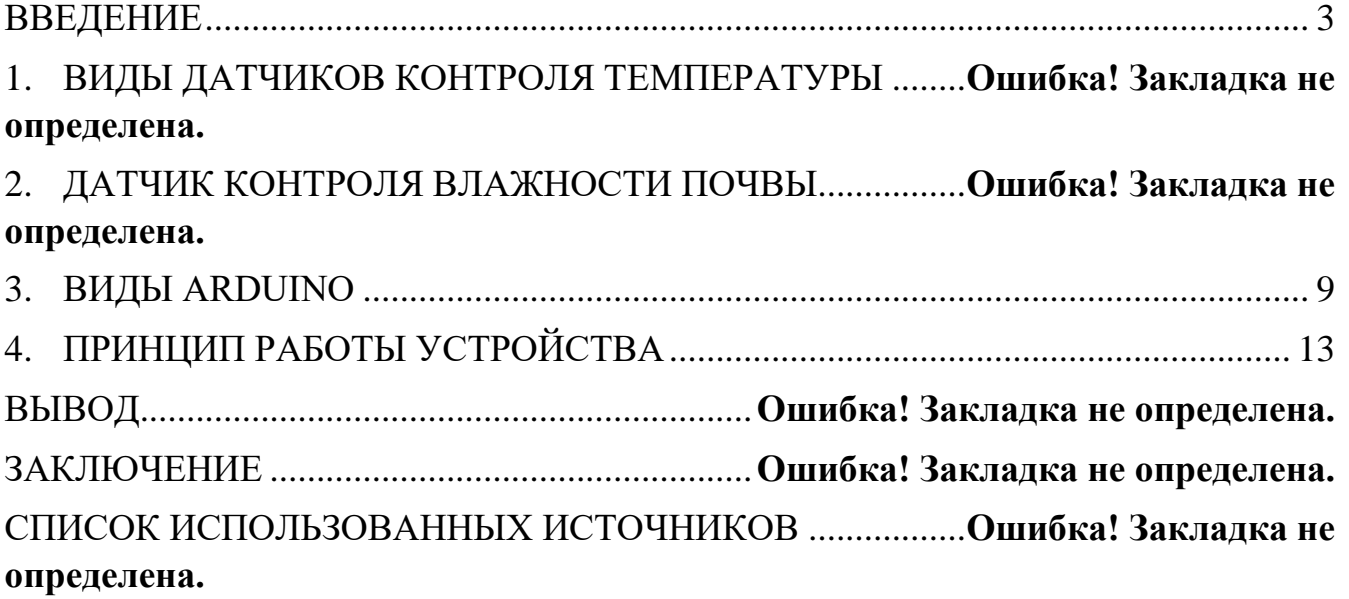

#### <span id="page-2-0"></span>**ВВЕДЕНИЕ**

С каждым годом в тепличных предприятиях все большее внимание уделяется качественному поддержанию микроклимата. Правильно выбранная технология поддержания микроклимата - одна из важнейших составляющих, позволяющих повысить урожайность. А эффективное использование энергоресурсов дополнительная возможность существенно уменьшить себестоимость производимой продукции. Современная автоматизированная система управления микроклиматом должна поддерживать не только заданный режим, но и максимально эффективно использовать возможности исполнительных систем.

**Цель исследования:** Разработать устройство автоматического контроля температуры и влажности для теплицы.

**Предмет исследования:** Разработка устройства автоматического контроля температуры и влажности теплицы на базе платы Arduino.

**Для реализации поставленной цели необходимо решить следующие задачи:**

1. Исследовать область назначения и применения устройства.

2. Изучить предметную область, дать определение устройству и его основных характеристик.

3. Сравнить существующие устройства.

4. Разработать конечное устройство автоматического контроля температуры и влажности для теплицы.

5. Протестировать устройство.

**Практическая значимость исследования.** Разработка устройства автоматического контроля температуры и влажности. Данным прибором можно пользоваться в теплице, саду, огороде и т.д.

**В первом разделе** представлены результаты исследования предметной области:

 Область назначения и применения датчика контроля температуры и влажности.

принцип работы устройства.

**Во втором разделе** представлено обоснование схемы устройства, описание элементной базы устройства, функционирование, схемы и реализация её в пакете прикладных программ.

**В третьем разделе** приведено описание процесса реализация устройства с помощью пакета прикладных программ и процесс пошаговой сборки устройства.

**В четвертом разделе** приведено описание качества устройства, описаны ошибки в процессе реализации устройства и принцип их устранения.

**В заключении** представлены результаты курсовой работы и сделан вывод целесообразности использования данного устройства.

#### **1 Виды датчиков контроля температуры**

На сегодняшний день существует множество датчиков и модулей, которые можно использовать для измерения температуры и прочих показателей, связанных с поддержанием оптимальной жизнедеятельности человека, а также других вещей и организмов.

Их можно использовать в самых простых метеостанциях, в различных системах контроля за климатом и в умном доме, для поддержания необходимой температуры в помещениях, на производстве и во многих других случаях.

Датчики семейства DHT являются самыми популярными в кругу ардуинщиков. Важными критериями здесь являются простота в использовании и написании программного кода, да и относительно недорогая стоимость.

Если вы только начинаете знакомство с Arduino и недавно приступили к разработке собственного проекта на этой платформе, то рекомендуем начинать знакомство с датчиками температуры именно с семейства DHT. Минус у этих датчиков есть разве что в том, что они не обладают высокой точностью и быстродействием.

Состоят они из термистора и емкостного датчика влажности. Цифровой сигнал, исходящий от чипа, находящегося внутри датчика, позволяет считывать температуру и влажность воздуха, а уже затем мы можем выводить эти значения в монитор порта или на дисплей, обрабатывать их и т.д.

Подключаются данные модули очень просто — с помощью трех контактов (два из которых отвечают за питание, а третий подключается к цифровому выходу на плате).

В семействе DHT выделяют три датчика: DHT11 DHT22 и DHT21.

Сразу возникает вопрос: а какой датчик лучше применять? Ведь они различаются по своим характеристикам и ценам. Как выбрать необходимый модуль именно для вашего проекта и с правильным соотношением "цена-качество"? Давайте разбираться. Начнем с небольшого обзора.

### **КРАТКИЙ ПРИМЕР**

Первые два датчика внешне немного похожи друг на друга, к тому же подключаются они тоже одинаково. (Рисунок 1.1 и 1.2).

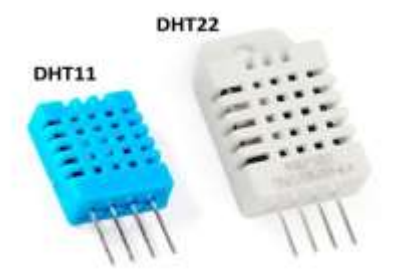

Рисунок 1.1 – Датчики температуры семейства DHT: DHT11 и DHT22

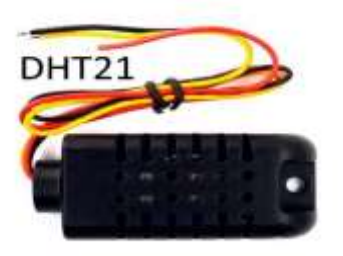

Рисунок 1.2 – Датчик температуры семейства DHT: DHT21

Отличие этого модуля от первых двух заключается в том, что он имеет защитный корпус, что позволяет использовать его на улице, где этот корпус защитит его от пыли, грязи и дождя.

Теперь сравним модули по основным показателям.

## **ХАРАКТЕРИСТИКИ**

### **Датчик DHT11:**

- определение влажности в диапозоне 20-80% с точностью ±5% RH
- определение температуры от 0°C до +50°C с точностью ±2 °C
- частота опроса 1 раз в секунду

### **Датчик DHT22:**

- определение влажности в диапазоне 0-100% с точностью  $\pm 2\%$  RH
- определение температуры от -40°C до +125°C с точностью ±0.5℃
- частота опроса 1 раз в 2 секунды

### **Датчик DHT21:**

- определение влажности в диапазоне 0-100% с точностью ±2% RH
- определение температуры от -40°C до +80°C с точностью ±0.5°C
- **2 Датчик контроля влажности почвы.**

**Arduino [датчик влажности почвы](http://makerplus.ru/shop/datchik-vlazhnosti-pochvy)** предназначен для определения влажности земли, в которую он погружен. Он позволяет узнать о недостаточном или избыточном поливе ваших домашних или садовых растений. Подключение данного модуля к контроллеру позволяет автоматизировать процесс полива ваших растений, огорода или плантации (своего рода «умный полив»).

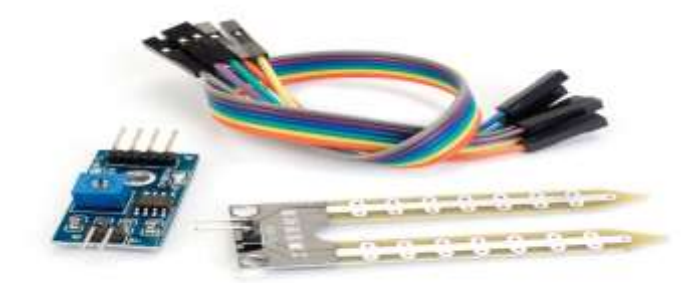

Рисунок 1.3 – Датчик влажности почвы

Модуль состоит из двух частей: контактного щупа YL-69 и датчика YL-38, в комплекте идут провода для подключения.. Между двумя электродами щупа YL-69 создаётся небольшое напряжение. Если почва сухая, сопротивление велико и ток будет меньше. Если земля влажная — сопротивление меньше, ток — чуть больше. По итоговому аналоговому сигналу можно судить о степени влажности. Щуп YL-69 соединен с датчиком YL-38 по двум проводам.

Кроме контактов соединения с щупом, датчик YL-38 имеет четыре контакта для подключения к контроллеру.

- Vcc питание датчика;
- A0 аналоговое значение;
- D0 цифровое значение уровня влажности.

Датчик YL-38 построен на основе компаратора LM393, который выдает напряжение на выход D0 по принципу: влажная почва – низкий логический уровень, сухая почва – высокий логический уровень. Уровень определяется пороговым значением, которое можно регулировать с помощью потенциометра. На вывод A0 подается аналоговое значение, которое можно передавать в контроллер для дальнейшей обработки, анализа и принятия решений.

Датчик YL-38 имеет два светодиода, сигнализирующих о наличие поступающего на датчик питания и уровня цифрового сигналы на выходе D0. Наличие цифрового вывода D0 и светодиода уровня D0 позволяет использовать модуль автономно, без подключения к контроллеру.

### **Технические характеристики модуля**

- Напряжение питания: 3.3-5 В;
- Ток потребления 35 мА;
- Размер модуля: 16×30 мм;
- Размер щупа: 20×60 мм;
- Общий вес: 7.5 г.

#### **3 Виды Arduino**

Arduino - это полноценная система, позволяющая управлять различными системами и считывать данные из разных источников. Основным преимуществом Arduino - это стандартизированное распределение выводов, позволяющее применять готовые к использованию решения, расширяющие возможности системы.

Используя специальные платы, называемые шилдами [\(Shield\)](https://www.gearbest.com/Shield-arduino-_gear/?lkid=11577574) можно расширить возможности Arduino подключив, например, сетевую карту, драйвер для управления шаговым двигателем или датчик расстояния. Со стороны программы каждый вывод схемы четко определен, что в свою очередь позволяет легко создавать собственные макеты на основе примеров, доступных в интернете.

Ниже приведены платы Arduino UNO и Arduino MEGA. (Рисунок 1.4).

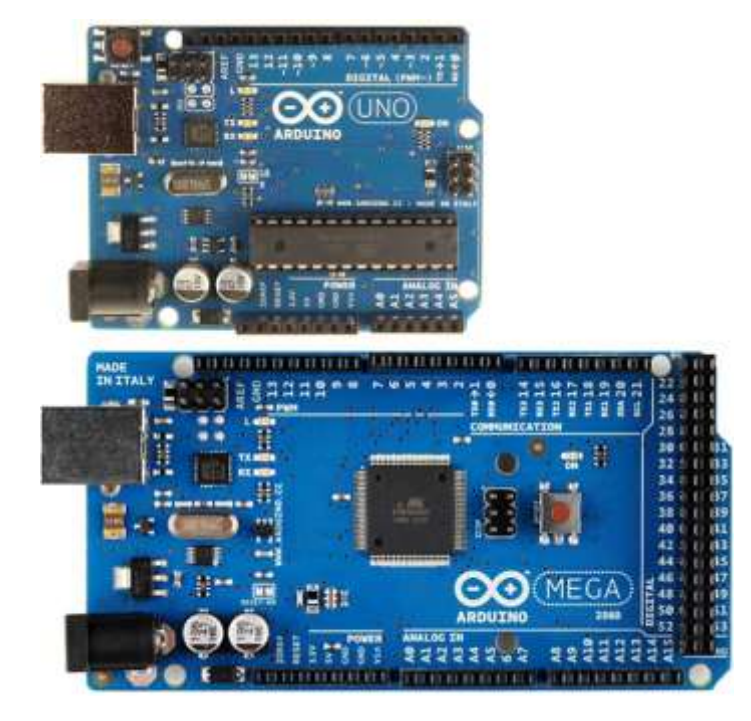

Рисунок 1.4 – Платы Arduino UNO и Arduino MEGA

Arduino MEGA совместима с версией UNO в области основных выводов. Дополнительные выводы MEGA расположены отдельно, что позволяет сохранить совместимость с Arduino UNO.

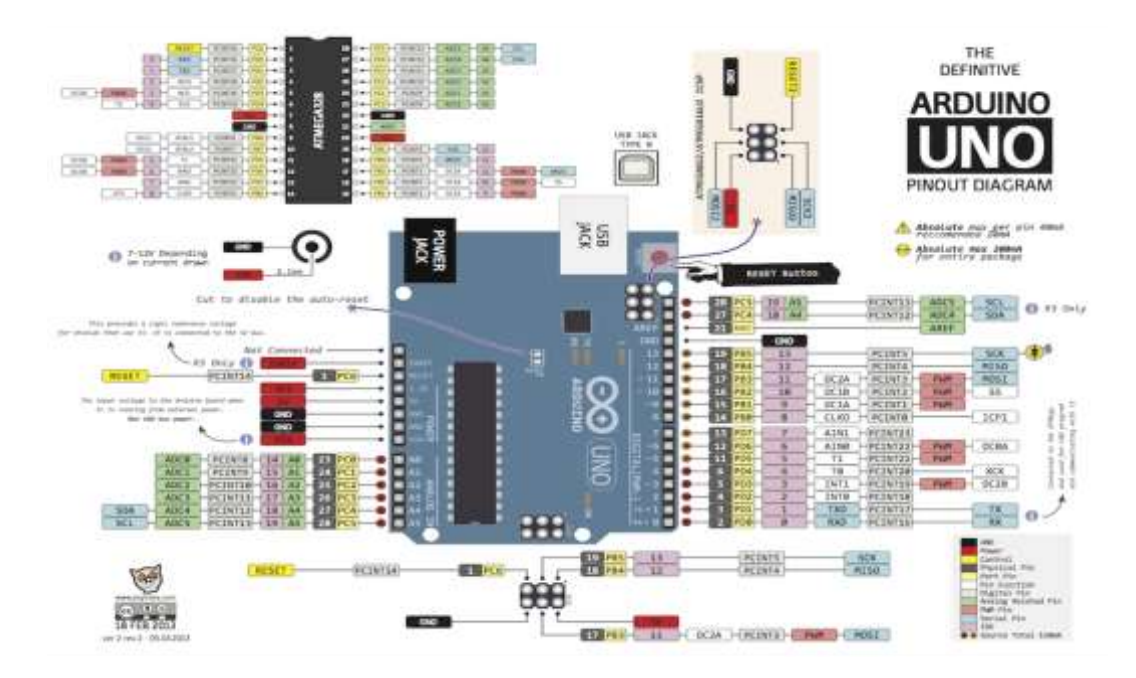

Рисунок 1.5 – Распиновка Arduino Uno

Рядом с USB разъемом есть кнопка "RESET". Он позволяет вернуться к исходному состоянию программы, которое бывает при включении питания. После нажатия кнопки "RESET" данные в ОЗУ микроконтроллера сбрасываются и Arduino начинает выполнять программу с самого начала.

Интерфейс USB позволяет программировать Arduino и взаимодействовать и поддерживать связь с Serial монитором. Кроме того, непосредственно через USB вы можете запитать плату.

Следует, однако, помнить, что USB имеет небольшую выходную мощность и не может обеспечить должным питанием элементы, требующие большей мощности, такие как двигатели постоянного тока, шаговые двигатели или сервоприводы. Решить эту проблему можно применив мощный внешний источник питания.

Для этого в Arduino имеет разъем для подключения внешнего источника питания. Напряжение питания может составлять от 5 до 20 В. Фактически, оптимальное напряжение должно находиться в диапазоне 7-12 В.

Если напряжение питания будет меньше 7В, то напряжение на выходе встроенного стабилизатора будет меньше 5 В. Если же входное напряжение питания будет больше 12 В, то это приведет к значительному нагреву стабилизатора напряжения.

Применение внешнего источника питания имеет смысл тогда, когда для части системы требуется напряжение питания более 5 В и достаточно высокая сила тока или когда Arduino работает автономно от компьютера. При использовании же

внешних элементов с низким энергопотреблением, безусловно, удобнее запитать схему непосредственно от USB порта.

Arduino оснащена одним или двумя шестиконтактными разъемами, которые используются для программирования микроконтроллера. Разъемы обозначаются как ICSP1 и ICSP2. Разъем ближе к основному микроконтроллеру позволяет загружать BOOTLOADER, а разъем ближе к USB-порту позволяет загружать программу USB-UART преобразователя. Второй разъем используется только в платах Arduino, где в качестве USB-UART преобразователя используется микроконтроллер Atmega. Если установлен FT232, то второй разъем на плате отсутствует.

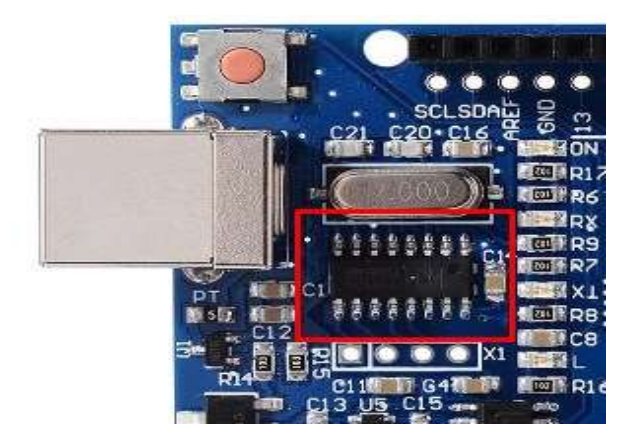

Рисунок 1.6 – Плата Arduino с микроконтроллером Atmega

Плата Arduino оснащена группой, по крайней мере, из 4 светодиодов. Два из них помечены как «RX» и «TX» расположены рядом с микросхемой FT232 или Atmega. Они сигнализируют о последовательной передаче данных между компьютером и контроллером. Эти светодиоды полезны при программировании и тестировании программы, которая взаимодействует с компьютером. По их свечению вы можете визуально определить, происходит ли передача данных (программирование) или нет.

Еще один светодиод, обозначенный как «ON», является индикатором питания платы. Последний светодиод, как правило, - это светодиод, анод которого подключен к выводу 13, а катод к минусу питания. Поэтому высокий логический уровень на выводе 13 приведет к включению светодиода, в то время как низкий уровень приведет к его выключению.

Последним и самым важным элементом платы Arduino являются два ряда контактов сверху и снизу. Их расположение является стандартным, что облегчает повторение готовых проектов и добавление шилдов. Нижний ряд контактов разделен на две части.

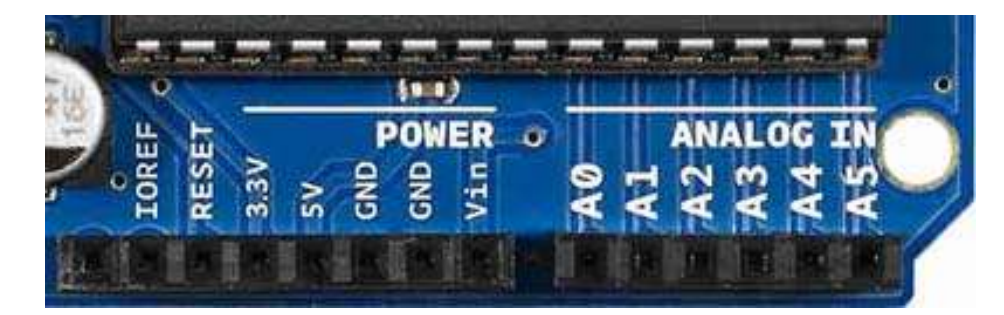

Рисунок 1.6 – Контакты Arduino

Левая часть (POWER) обеспечивает доступ к питанию и управлению:

*IOREF - указывает каким напряжением питается процессор Arduino* 

*(это важно для некоторых шилдов)*

- *RESET - сброс Arduino*
- *3V3 – система питание модулей, требующих 3,3 В*
- *5V - система питания TTL*
- *GND – масса*
- *GND - масса*
- *VIN - напряжение питания от внешнего источника*

Правая часть (ANALOG IN) обеспечивает считывание аналоговые сигналов. Аналого-цифровой преобразователь (АЦП) позволяет считывать значения напряжения от 0 до AREF или 0…5 В.

Считанное значение может быть 8-битным или 10-битным. Аналоговые входы подписаны как A0, A1, A2, A3, A4, A5. Несмотря на их основное предназначение, выводы A0 - A5 так же могут быть использованы как цифровые входы или выходы.

Верхний ряд контактов также разделен на две части. Правая часть пронумерована от 0 до 7, левая от 8 до 13. Этот ряд содержит контакты цифрового входа/выхода.

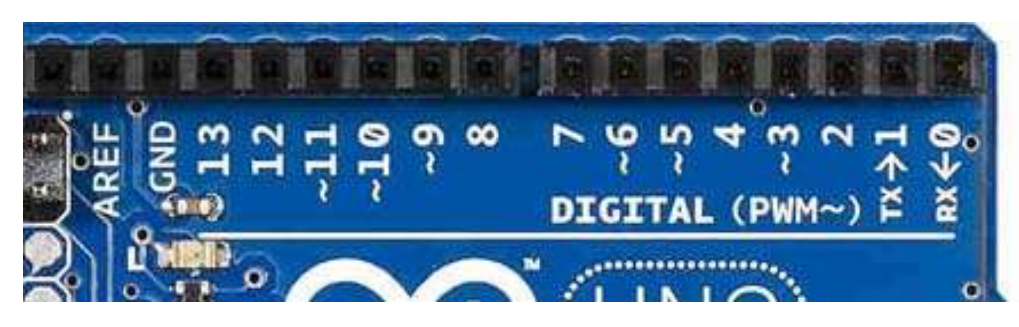

Рисунок 1.7 – Контакты Arduino UNO

0 и 1 являются специальными выводами, на которые дополнительно выведены линии последовательного порта (RX и TX). Их можно использовать для последовательной связи с другой платой.

Контакты 3, 5, 6, 9, 10, 11 обозначаются как «~» или PWM. Они могут работать в режиме ШИМ, иногда называемым аналоговым выходом. Конечно же, это не реальные аналоговые выходы. Они только позволяют контролировать ширину импульса, которая часто используется в цифровой электронике для изменения «аналогового» сигнала.

И последние два вывода - это GND и AREF, которые используется для подключения внешнего опорного напряжения для аналого-цифрового преобразователя.

В итоге Arduino UNO имеет 14 цифровых линий входа/выхода и 6 аналоговых входов (которые могут служить в качестве цифровых входов/выходов).

Следует отметить, что в Arduino с электрической точки зрения важными являются такие параметры, как допустимое напряжение, подаваемое на вход и нагрузочная способность выходов.

Допустимое входное напряжение не должно превышать 5В или 3,3В (у плат с питанием от 3,3В). В случае если необходимо обработать сигнал напряжением больше 5В (3,3В), то следует воспользоваться делителем [напряжения.](http://www.joyta.ru/7328-delitel-napryazheniya-na-rezistorax-raschet-onlajn/)

Нагрузочная способность выходов при питании от 5 В составляет 40мА, при питании от 3,3 В - 50 мА. Это означает, что к одному выходному контакту можно подключить, например, до двух светодиодов, предполагая, что рабочий ток каждого из них составляет 20 мА.

В тех случаях, когда контроллер должен управлять элементом с большим током потребления, то необходимо использовать промежуточные компоненты (транзистор, реле, симистор, драйвер).

### **4 Принцип работы устройства**

Мы и приступим к созданию подобной теплицы, назовем ее умной. А поможет нам создавать **умную теплицу контроллер Arduino**. Какие же функции будет выполнять умная теплица? Во-первых, необходимо оперативно получать всю необходимую информацию об климатических параметрах нашей теплицы: температура и влажность воздуха, температура и увлажненность почвы, освещенность теплицы. Т.е. осуществлять мониторинг климатических параметров теплицы.

Следующий этап – функция автономности теплицы. При снижении уровня увлажненности почвы ниже определенного значения, необходимо включить полив, при снижении температуры в теплице необходимо включить обогрев, освещенность теплицы необходимо производить по определенному циклу.

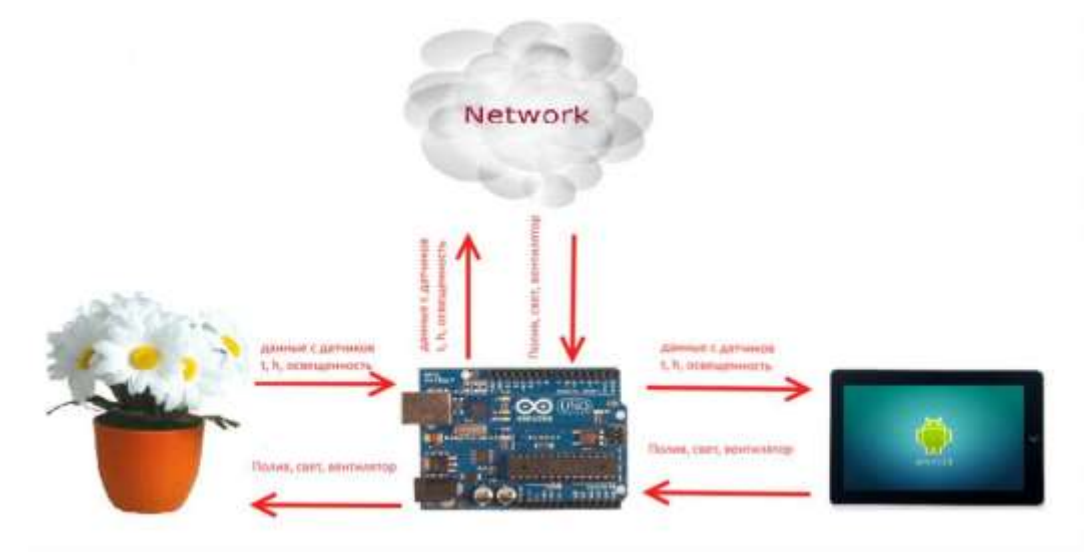

Рисунок 1.8 – Схематическое изображение умной теплицы В наших уроках мы рассмотрим практическую реализацию проекта умной теплицы. Создадим проект умной теплицы – «Домашний цветок». И начнем с реализации функции мониторинга параметров теплицы. Для мониторинга нам необходимо получать следующие данные о окружаещей среде нашего цветка:

- 1. температура воздуха;
- 2. влажность воздуха;
- 3. увлажненность почвы;
- 4. освещенность цветка.

Для реализации функции мониторинга нам понадобятся следующие детали:

- 1. Arduino Uno;
- 2. Кабель USB;
- 3. Плата прототипирования;
- 4. Провода «папа-папа» 15 шт;
- 5. Фоторезистор 1 шт;
- 6. Резистор 10 кОм 1 шт;
- 7. Датчик температуры TMP36 1 шт;
- 8. Модуль температуры и влажности воздуха DHT11 1 шт
- 9. Модуль влажности почвы 1 шт.
- 10. Насос из пластиковых трубка.

### **Выводы**

- 1 Рассмотрены различные три вида датчика в семействе DHT.
- 2 Рассмотрен Arduino [датчик влажности почвы.](http://makerplus.ru/shop/datchik-vlazhnosti-pochvy)
- 3 Представлен обзор области применения Arduino UNO.
- 4 Изучен принцип работы устройство.

# **ЗАКЛЮЧЕНИЕ**

Изучены виды датчиков контроля температуры.

Рассмотрено назначение датчиков контроля влажности почвы.

Описаны виды плат Arduino.

### СПИСОК ИСПОЛЬЗУЕМЫХ ИСТОЧНИКОВ

1. Белов С.В., Ильницкая А.В., Козьяков А.Ф. Безопасность жизнедеятельности: учебник для вузов / Под общ. ред. С.В. Белова. – М.: Высш. шк.,  $1999 - 392$  c.

2. Е.А. Резчиков Безопасность жизнедеятельности: Учебное пособие, Ч. 2 – М.: МГИУ, 1998 – 256 с.

3. Белов С.В. Безопасность технологических процессов. Справочник – М.: Машиностроение, 1985 – 402–406 с.

4. Бурсиан Э.В. Физические приборы/ Учеб. пособие для студентов – М: Просвещение 1984. - 271 с.

5. Димов Ю.В. Метрология, стандартизация и сертификация/Учебник для вузов 2-е изд. – СПб: Питер, 2006 – 433 с.

6. Кузнецов В.А., Ялунина Г.В. Общая метрология — М.:ИПК, Изд-во стандартов, 2001 – 327 с.

7. Тартовский Д.Ф., Ястребов А.С. Метрология, стандартизация и технические средства измерений – М.: Высш. Шк., 2001 - 519 с.

8. Макаров Г.В., Ясин А.Я. Охрана труда в химической промышленности – М.: 1989 г – 322 с.

9. Фридман A.Э. Основы метрологии. Современный курс — СПб.: НПО "Профессионал", 2008 – 211 с.